### **Button Features**

- 8. Line Buttons:
  - Line 1 Selects the Primary phone line
  - Line 2 may provide access to:
    - Secondary phone line
    - Speed-dial numbers
- 9. Message Button: Log into Voicemail

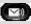

10. Directory Button: Access Directories

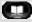

- A. Company Directory:
  - · Press the Directories button
  - Select Corporate Directory using Navigation button
  - Using dial pad, enter search criteria, then press Search
  - Press Dial in order to call desired party
- B. Missed, Received and Placed Call Log:
  - Press the Directories button
  - Select Missed Calls, Received Calls or Placed Calls
  - Navigate call using Navigation button
  - Press Dial softkey in order to dial highlighted number
- C. Edit Dial: (Edit a number selected from a Directory or Call Log)
  - Press EditDial softkey
  - Use the << and >> softkeys to delete/add numbers
  - Press Dial softkey
- 11. Applications Button: Pre Programmed by your Systems Administrator

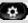

- 12. Setting Button: Set User Preferences
- 13. Volume: Adjust volume up and down, press Save softkey to save changes

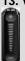

14. Headset Button: Press to enable headset feature

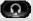

- 15. Mute Button: Press to enable mute feature
- 16. Speaker Button: Press to enable speaker phone feature

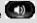

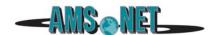

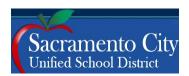

# Cisco IP Phone 6945

Quick Reference Guide Call Manager Version 7.X

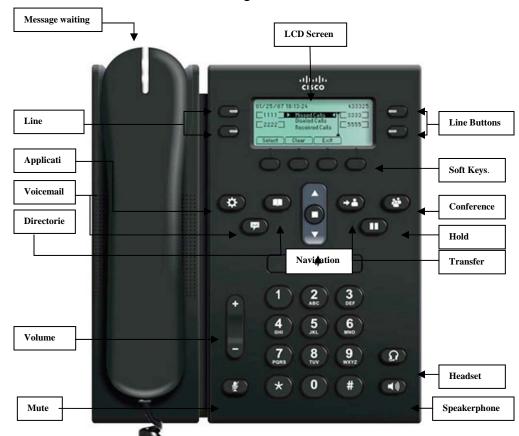

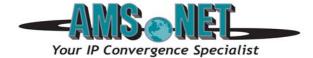

### 1. Basic User Information:

### A. **Placing** a call:

- · Lift handset, dial number, or
- Press NewCall softkey, dial number (engages speaker phone), or
- Press NewCall softkey, dial number, lift handset, or
- Press Speaker button, dial number

# B. **Ending** a Call:

- · Replace handset, or
- · Press EndCall softkey, or
- Press Speaker button (if on speaker phone)

# C. **Answering** a Call:

- · Lift handset, or
- Press Answer softkey (engages speaker phone), or
- Press Speaker button

### D. **Redial** Feature:

Lift handset and press the Redial softkey

### E. Call Back Feature:

- While listening to ringing or busy tone, press CallBack softkey
- When person becomes available, you will receive notification

# 2. Placing a Call On Hold/Resuming the Call:

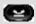

- Press the Hold softkey
- Press the Resume softkey

# 3. Transferring a Call:

- With connected call, press Trnsfer softkey
- Dial number to which you are transferring, or Press \*extension/voice mailbox number to transfer to voicemail
- Listen for ringing or announce caller
- Press Trnsfer softkey again to complete transfer
- In order to retrieve caller during the transfer process, press the EndCall softkey, then press the Resume softkey to connect with original caller

## 4. Alternatives to Answering:

# 1. iDivert:

Press iDivert softkey in order to send caller to voicemail

### 2.Do Not Disturb:

- Press the "Do Not Disturb soft key to activate
- Press the "Do Not Disturb" soft key to cancel

## **Advanced Phone Features**

- **5. Call Forward Feature:** (Forward incoming phone calls to alternate phone number)
  - Press the CfwdAll softkev
  - Dial forwarding number, or press the Messages button to have all calls forwarded to voicemail
  - To cancel, press CfwdAll softkey again
- **6. Call Park Feature:** (Held call that can be retrieved from any Cisco IP Phone)
  - With call connected, press More softkey
  - Press Park softkey
  - Remember the assigned call park "slot number"

### 1110 - 1139

To retrieve parked call: Dial slot number on any Cisco IP Phone

# 7. Conference Calling:

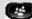

- A. Conference (Join Multiple callers together, maximum participants 8)
  - To initiate a conference call: Begin with caller (A) on line
  - Then press More softkey
  - Then press Confrn softkey
  - Caller (A) is now on hold while you dial other participants to join
  - Connect with caller (B) by dialing number, press More softkey, then Confrn sotkey
  - Now you are conferenced with callers (A) and (B)
  - Repeat above steps until desired or maximum amount of participants are included in conference call
- B. **Meet-Me Conference** (Participants dial in to join conference)

Internal Meet-Me Numbers:

Maximum Amount of Participants: 8

- To Initiate /Chair a Meet-Me conference, press More softkey
- Then press MeetMe softkey
- Dial Meet-Me number, now other callers can join

1150 - 1159

- To Join a Meet-Me conference, dial Meet-Me number
- C. **Conference List** (View and Remove conference participants)
  - Note: Cannot use Conference List with Meet -Me
  - While conference is in process, press More softkey
  - Then press Conflist softkey, all participants will be listed
  - To remove participant, press Remove softkey only conference call originator can remove participants (not on Meet-Me)
  - Press Update softkey to update list of participants